## **EXPORTING INVENTORY**

The Inventory Management module of NCR Console makes it easy for you to export a list of your inventory. To export your inventory:

- 1. Click **Inventory Tools**
- 2. Click **Manage Inventory**

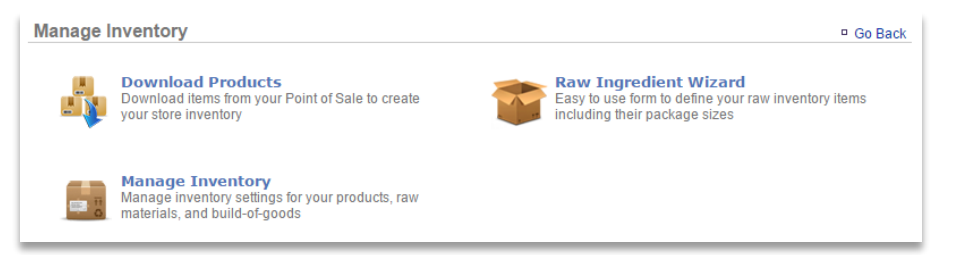

- 3. Click **More Options**
- 4. Click **Export Inventory**

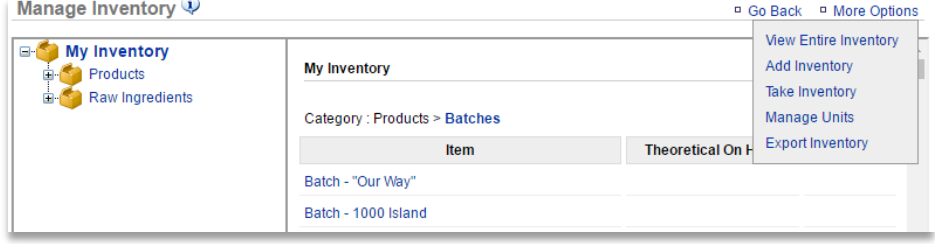

- 5. A csv file will appear at the bottom left of your screen (or wherever your downloads appear)
- 6. Save the file to view at anytime